## 学生学籍异动操作说明(学生端)

## 1、打开教务处网站(网址 http://jwc.hznu.edu.cn),点击"学生学籍异动"进入学籍异动登录页面。

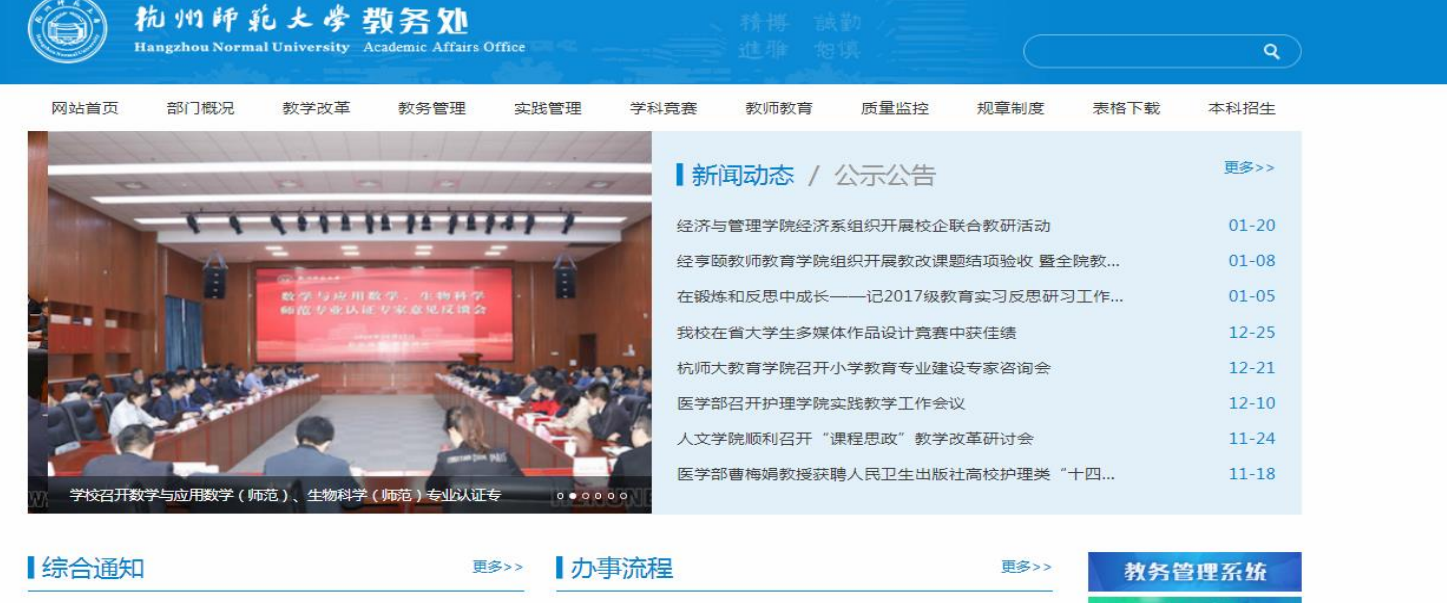

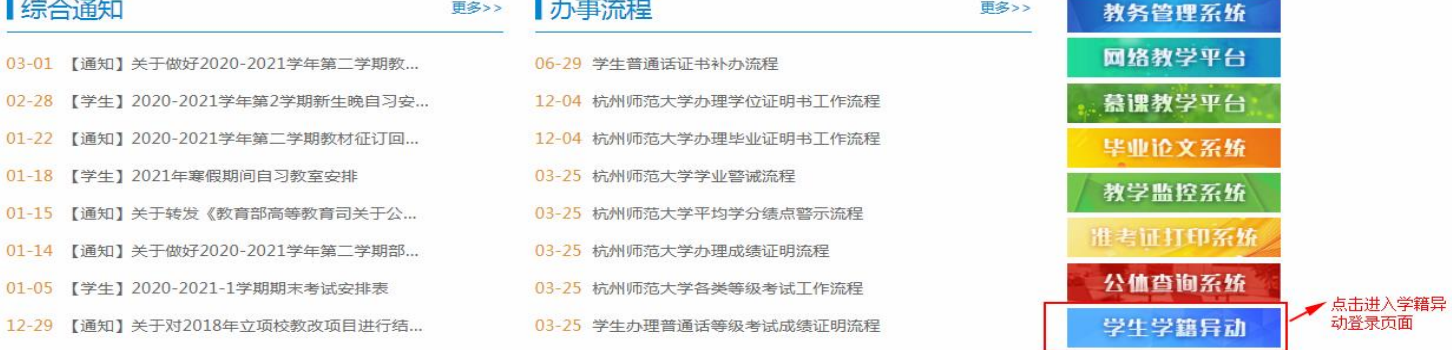

、 输入用户名和密码登录系统,用户名是学号,密码是统一身份认证密码。

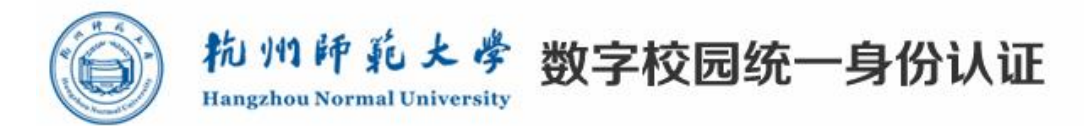

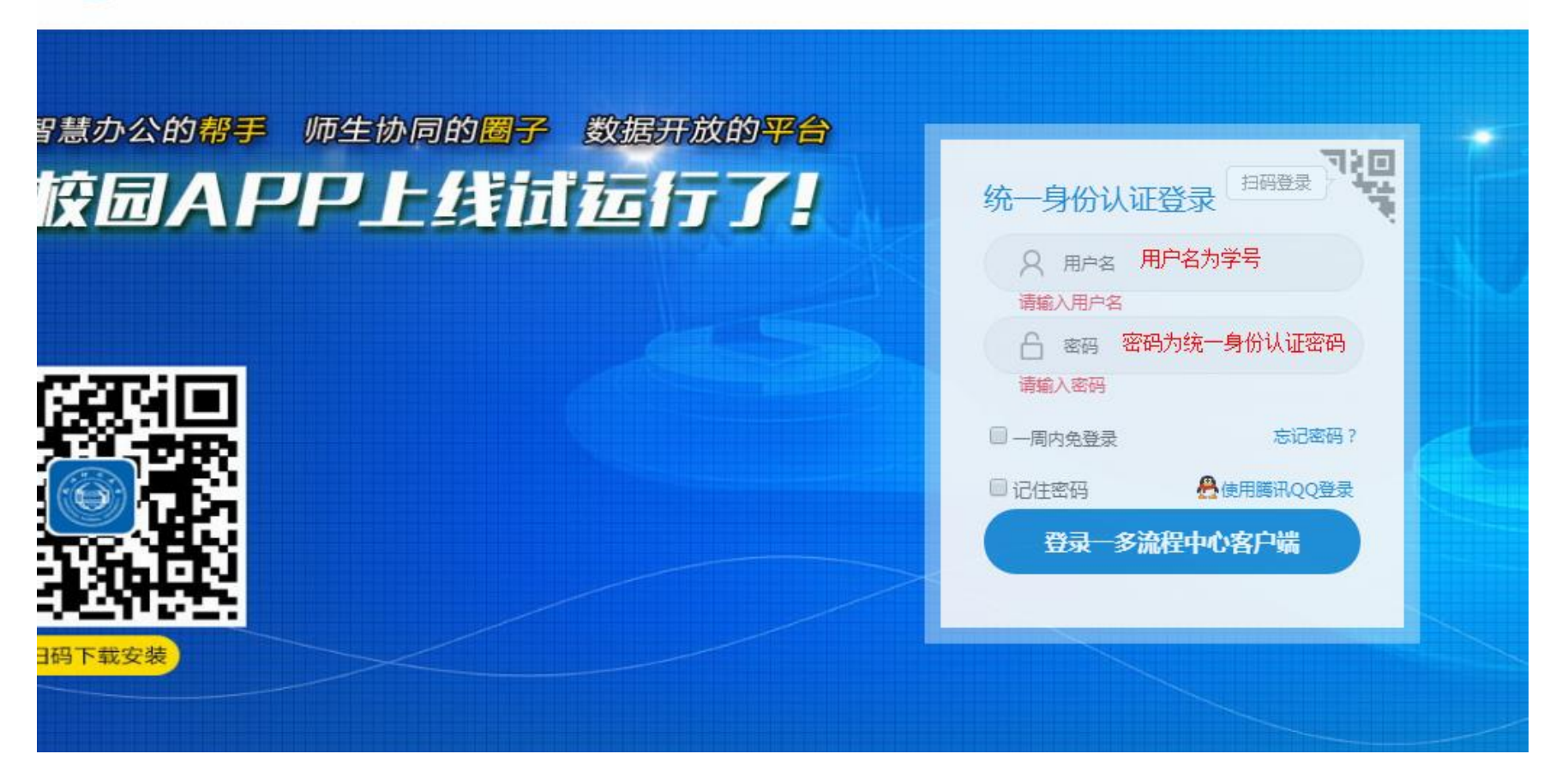

## 、 填写申请相关信息。

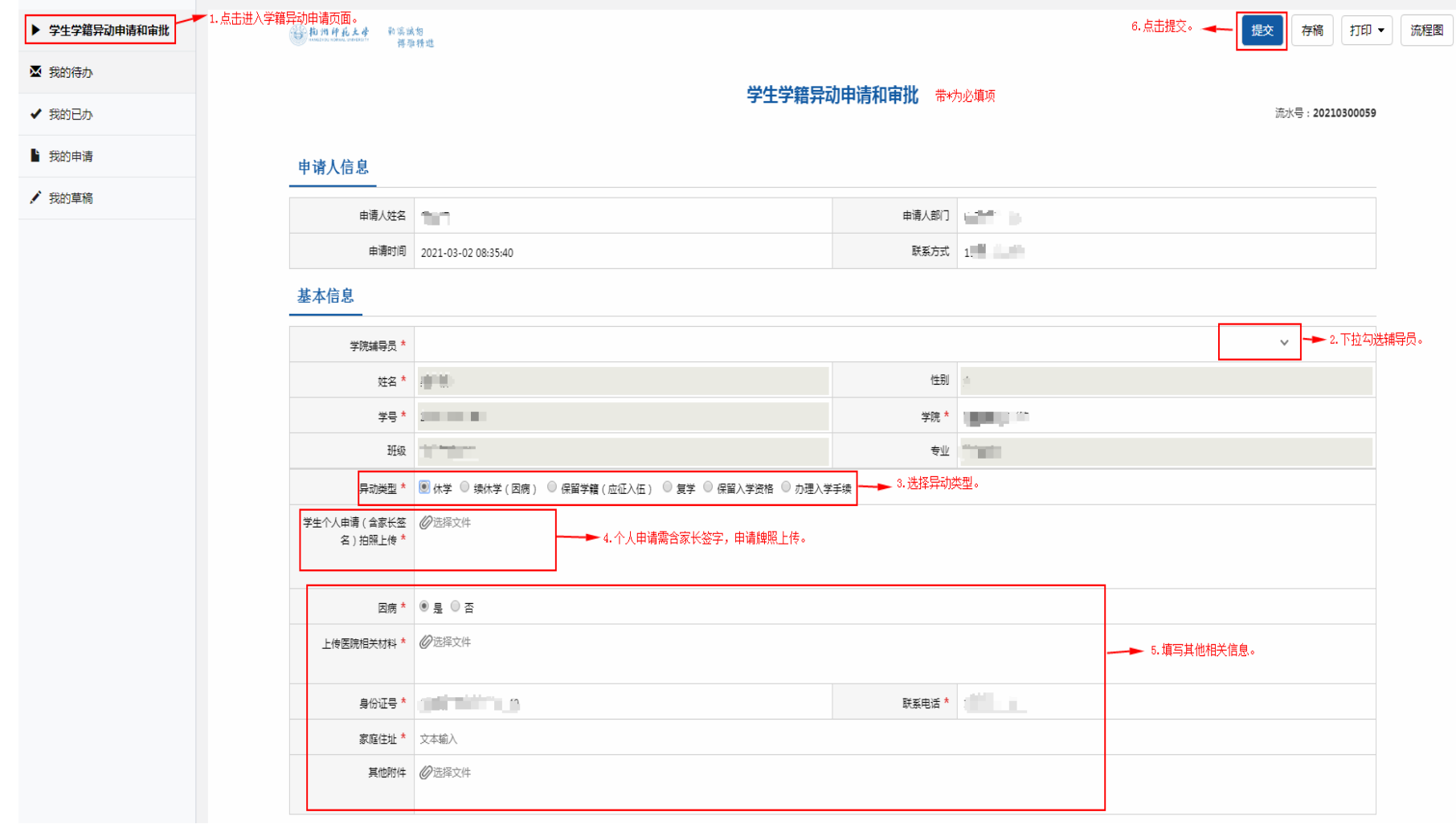